# **Sketch Bootcamp**

Develop a solid understanding of Sketch to create designs for different size screens. Tap into the power of symbols, build clickable prototypes, export graphics, and much more.

Group classes in NYC and onsite training is available for this course. For more information, email contact@nyimtraining.com or visit: https://training-nyc.com/courses/sketch-bootcamp-nyc

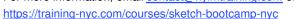

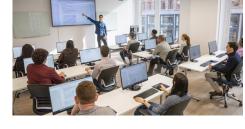

contact@nyimtraining.com • (212) 658-1918

# **Course Outline**

# Section 1

### Creating New Files & Designing on a Grid System

- · Creating a new file
- Artboards & pages
- Setting up a layout grid ٠
- Creating colored backgrounds for text
- Importing text ٠

### Adjusting the Layout for Tablets & Mobile Phones

- Designing with Bootstrap's grid
- Adapting the design for tablets
- Adapting the design for mobile phones .

### **Inserting & Masking Photos**

- Importing photos
- Cropping a photo (masking)
- Custom shaped masks

### Inserting Vector Graphics, Fills, Shadows, & More

- Importing & modifying vector graphics ٠
- Making grouped objects easily selectable
- Layer opacity vs. fill opacity ٠
- Aligning & distributing layers ٠
- Reusing colors found in the design
- Adding a drop shadow

# Section 2

### Layer Styles (Reusable Appearance)

- Creating a layer style
- Changing & renaming layer styles
- Making a style to darken full-width background photos

#### **Text Styles (Reusable Appearance)**

- Creating text styles
- Editing text styles
- Renaming styles & organizing into folders

#### Symbols (Reusable Components)

- Creating & editing symbols
- Customizing content inside a symbol
- Controlling the layout & resizing of symbols
- Renaming symbols
- Moving symbols between pages

### **Exporting Assets: SVG & PNG**

- Exporting artboards
- Exporting for web as SVG & PNG
- Exporting into folders

### Exporting Assets: 1x & 2x JPEG

- Exporting as JPEG
- Properly setting JPEG quality

## **Section 3**

### Symbols: Overrides & Custom Data

- Controlling Symbol Overrides
- Overriding Images Within a Symbol
- Custom Data Sources
- Masks vs. Image Fills

#### Symbols: Nested Layer Styles & Nested Symbols

- Using Layer Styles in Symbols
- Nesting Symbols

#### **Smart Layout**

- Using the Tidy button
- Adjusting Symbol Spacing
- Reordering Content
- Using Smart Layout for Symbols

### Shared Libraries (Symbols, Styles, & Colors)

Creating & Using Shared Libraries

## Section 4

### Vector Drawing & Graphics Tips & Tricks

- Drawing Custom Vector Shapes
- Borders: End & Join Options
- Multiple Borders
- Multiple Ways to Rotate
- Copying & Pasting Layer Style
- Rounding Vector Corners

### Creating a Clickable Prototype with Sketch's Native Tools

- Creating a Prototype
- Linking between artboards
- Hotspots
- Fixed Position Elements

### **Sharing Native Prototypes & Sketch Cloud Documents**

Sharing a Prototype with Others (via Sketch Cloud)

### Creating a Clickable Prototype with Craft (by InVision)

- Installing Craft
- Creating an InVision prototype
- Linking between artboards
- Creating overlays & fixed headers
- Updating the design
- Sharing the prototype

### Plugins

How to Use Some Recommended Plugins